## **READ ME FIRST UNIX/Linux Installation**

Installations are accomplished using cpio. Before using cpio with a CD it must be mounted. Sample mount commands are as follows:

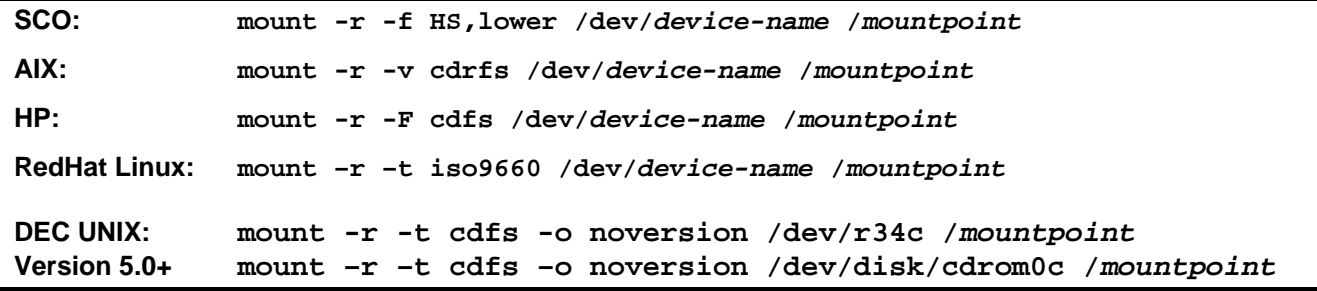

After mounting the CD, continue with the documented steps from the Thoroughbred Basic Installation Guide.

The CD contains a cpio file for each product. Be sure to include the mountpoint, product platform folder, and product file with the cpio command. For example, to install OPENworkshop:

- 1. **login as super-user**
- 2. **mount the CD**
- 3. **cd** *basic-home-directory*
- 4. **umask 0**
- 5. **cpio -icvBmud --absolute-filenames </dev/mountpoint/tsi\_ow Note:** depending on your product you will enter tsi\_env or tsi\_ow **Note:** use **–ivBmud** if you are installing Linux **Note:** With older versions of cpio use cpio –icvBmud </dev/mountpoint/tsi\_ow Older versions of cpio will not support –absolute-filenames

## 6. **./install -n**

The CD also includes a HelpDocs folder. This folder contains Release Notes associated with the software version.